*PASOS A SEGUIR PARA ACCEDER AL LIBRO DIGITAL DE LOS DIFERENTES NIVELES DE PARACHUTE. Es necesario tener el "navegador CHROMIUM"***, gratuito, para escuchar los audios. De primeras,se instala ya automáticamente al entrar en [www.santillanafrancais.com](http://www.santillanafrancais.com/)**

- *1- Acceder* a través de la *web de Santillana* >>>*[http://www.santillanafrancais.com/top/ma-classe-a](http://www.santillanafrancais.com/top/ma-classe-a-la-maison/)[la-maison/](http://www.santillanafrancais.com/top/ma-classe-a-la-maison/)*
- *2- Una vez dentro de esta página " Ma classe à la maison" = "Mi clase en casa"*

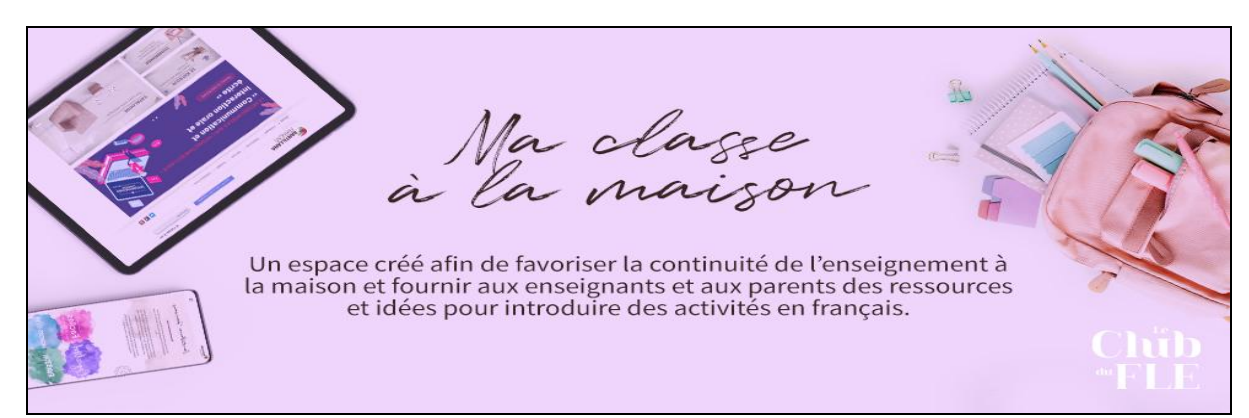

tíenes que seguir desplegando la página hacia abajo, hasta encontrar las fotos de los diferentes métodos de Santillana, y pinchas en *PARACHUTE*

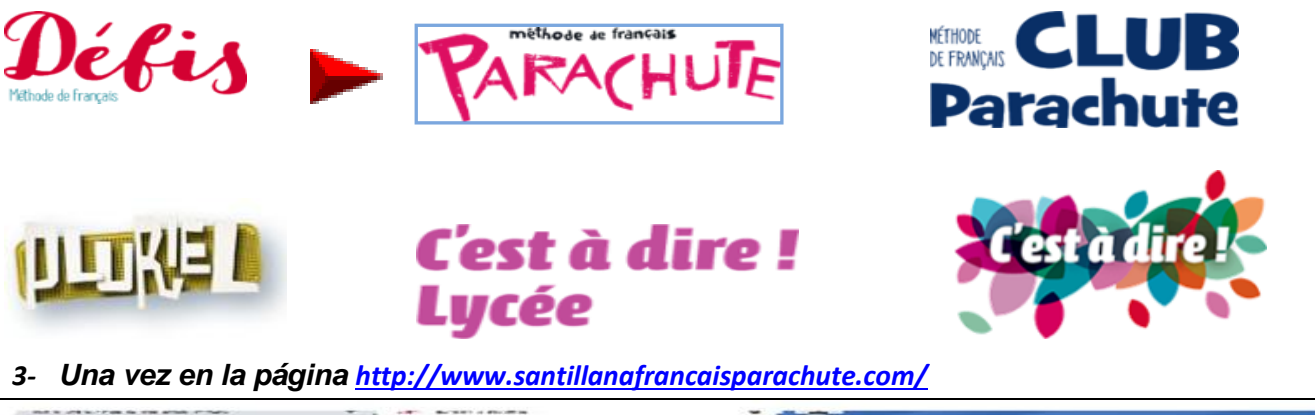

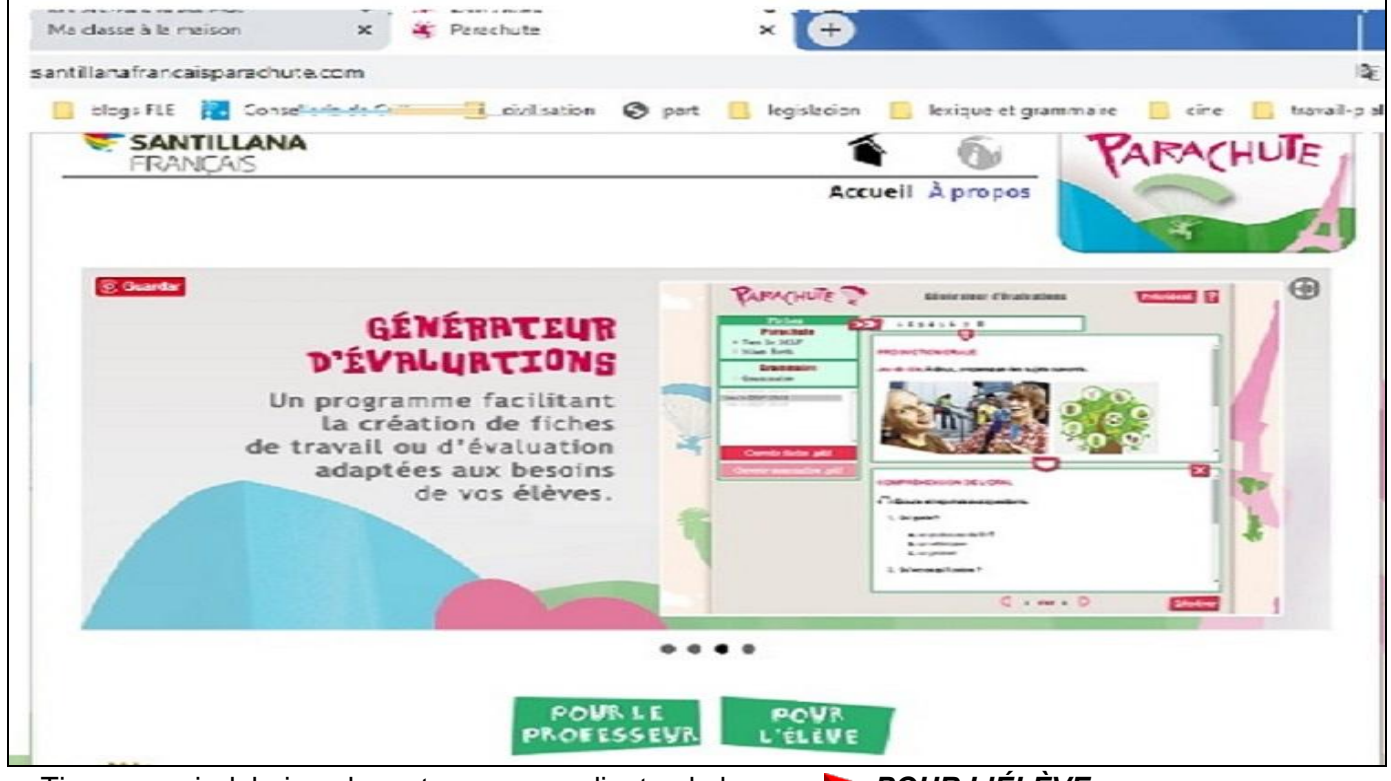

● Tienes que ir debajo, a la parte correspondiente al alumno *POUR L'ÉLÈVE*

**4-** *Una vez dentro de la página [http://www.santillanafrancaisparachute.com/login,](http://www.santillanafrancaisparachute.com/login)* debes introducir la *clave de usuario y la contraseña* correspondientes al manual de tu nivel*, 4º ESO* y *según constan en el cuadro* que os pongo *debajo de la imagen*:

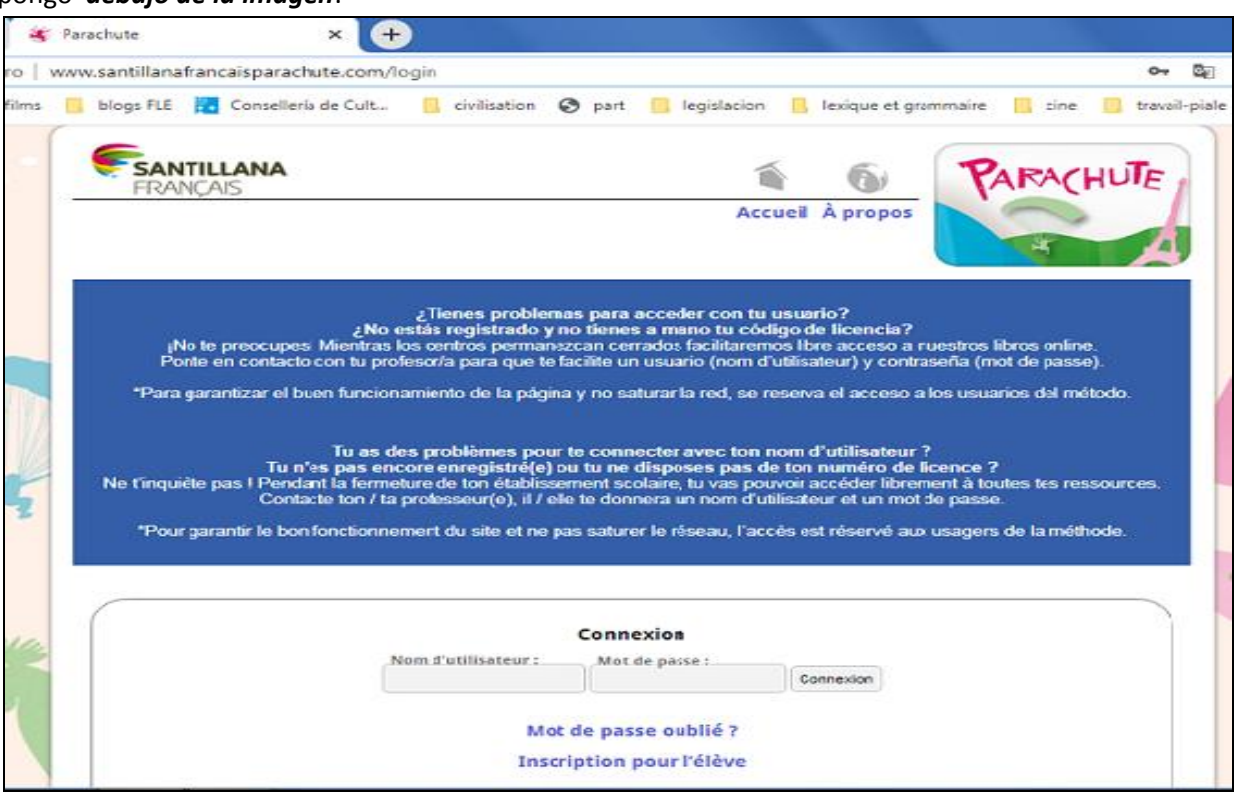

*Aquí tenéis las claves de usuario y contraseña* correspondientes al *libro de cada curso*:

| Curso >> Livre de texte                                   | <b>Nom</b><br>d'utilisateur (usuario) | Mot de passe<br>(contraseña) |
|-----------------------------------------------------------|---------------------------------------|------------------------------|
| 3ESO > PARACHUTE 3 (revisión)<br>>>>>> 4ESO > PARACHUTE 4 | santillana3<br>>>> santillana4        | >> santillana                |

*5- Si pinchas en el libro PARACHUTE 4, accedes a todos sus contenidos y debajo a los audios de tu "cahier d'exercices". En los demás niveles es exactamente lo mismo, con su libro y clave correspondiente, claro. Cuando salgáis de la sesión tenéis que desconectaros, sino no podréis volver a entrar>> Déconnexion*

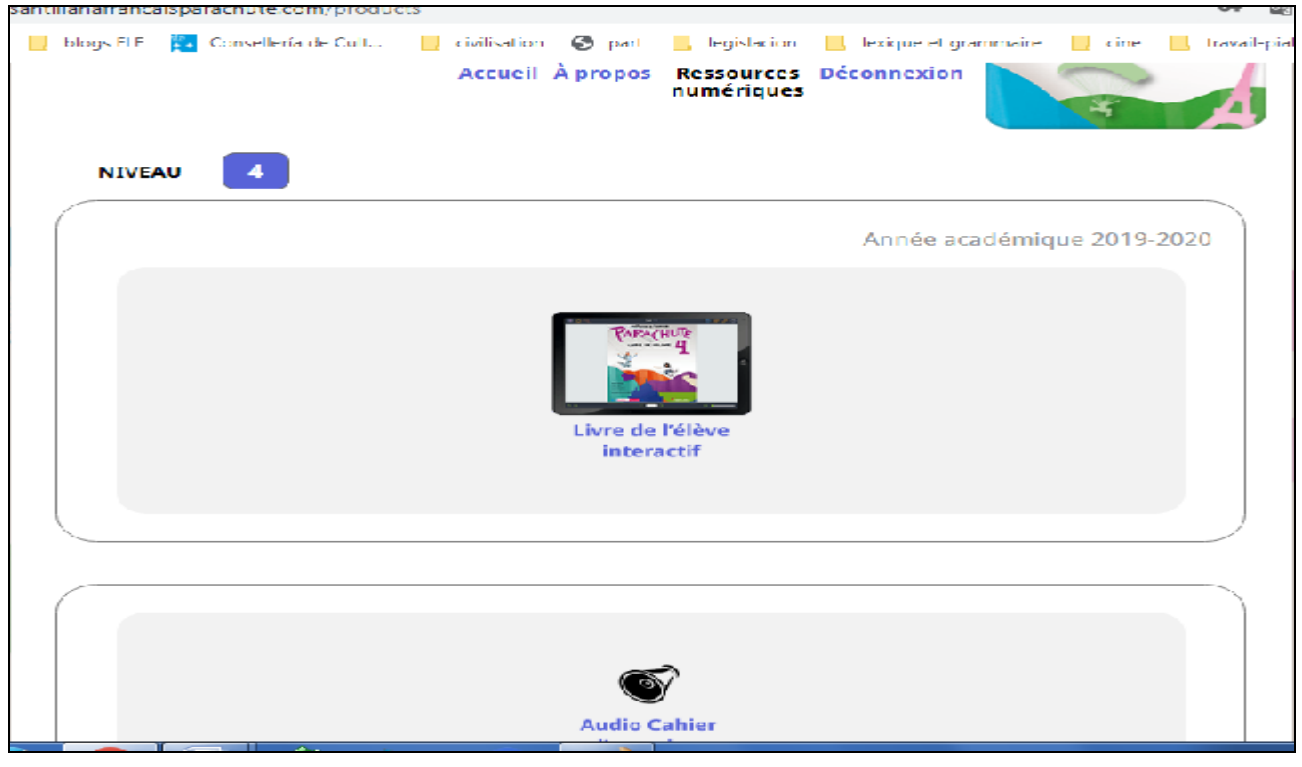

## *6- Ya entramos en el libro, en la unidad 3, por ejemplo, como veis en la imagen:*

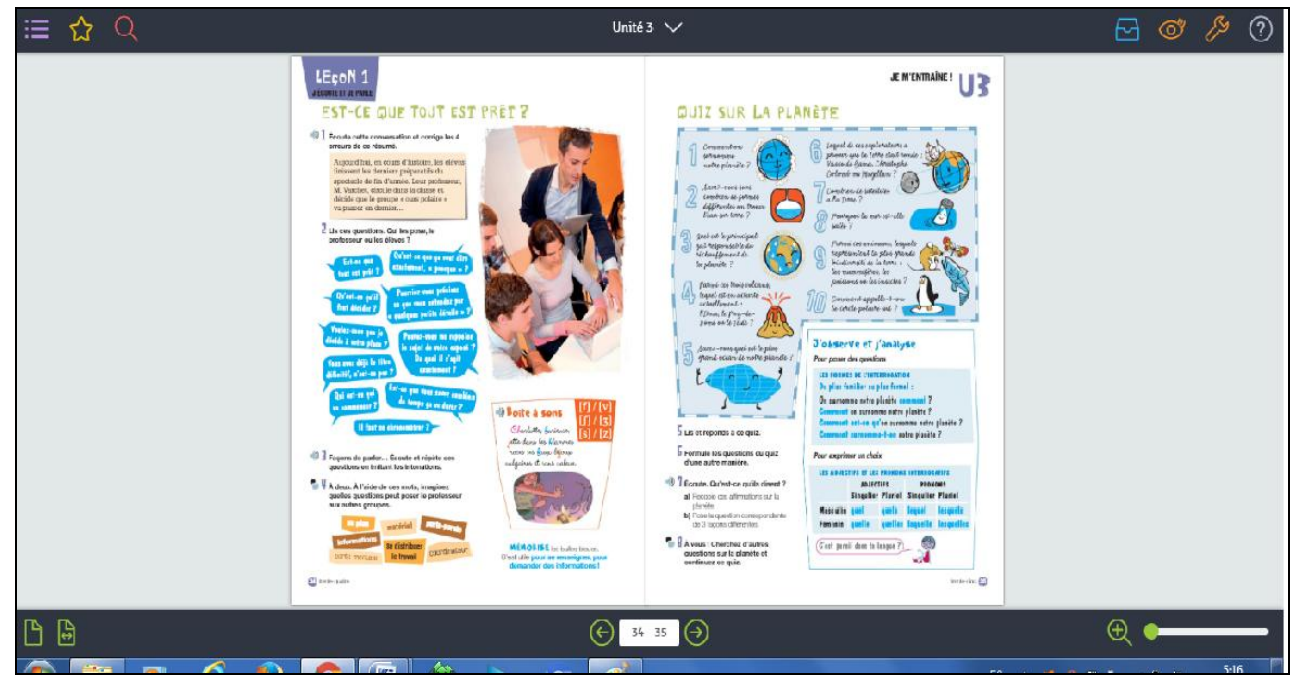

**Se va adelante o atrás en las páginas con las** *flechas verdes debajo, barra negra***, las dos** *hojas de la izquierda abajo***, también verdes sirven para ver una o dos hojas y facilitar la lectura. El signo + verde de la derecha es el zoom y sirve para acercar los textos e imágenes.**

El problema es que en las *franjas horarias de más afluencia en Internet*, las páginas *tardan un rato en cargar*, pero al tener tu libro en papel, con *el digital podrás escuchar los audios de los diálogos*, que no tenéis en el CD del cahier y además *los del cahier*, como *veis en el punto 5*. Los audios tienen mucha calidad y así escucháis el francés , que es lo que nos interesa en este caso.

 El *acceso a los audios de los diálogos* o actividades varias, se hace *desde la cajita azul situada arriba a la derecha. La herramienta anaranjada de al lado te permite acceder a una serie de operaciones, como insertar enlaces en tu libro o anotaciones, pero también puedes anotarlo en tu cuaderno.*

 *La lupa roja* arriba a la izquierda es para buscar palabras, por ejemplo *"la nature"*, que *aparecerá en todas las páginas* donde se encuentre. Puede ser *cómodo* para *consultar gramática* o léxico .

Si pinchas sobre *las barras horizontales violeta arriba a la izquierda,* aparecen en un *espacio en blanco, abajo, otras páginas del libro* que puedes *consultar,* como la *interrogación,* imagen que pongo *de ejemplo. Si pinchas sobre ellas, podrás ampliarlas a la derecha y verlas mejor y sales sólo con volver a pinchar barras.*

 Por último, tanto *la pequeña flecha blanca* de la *barra negra de arriba, ˄ ˅* que gira, haciendo *aparecer todas las unidades y lecciones del libro ,* para localizarlas *más rápidamente*, como *la del buscador blanco de abajo* encima de las páginas, os permite *moveros por otras páginas del libro*, desplegando el *menú de esta barra de búsqueda* y las *irás visualizando abajo*, para que puedas ir guardando las que te son útiles.

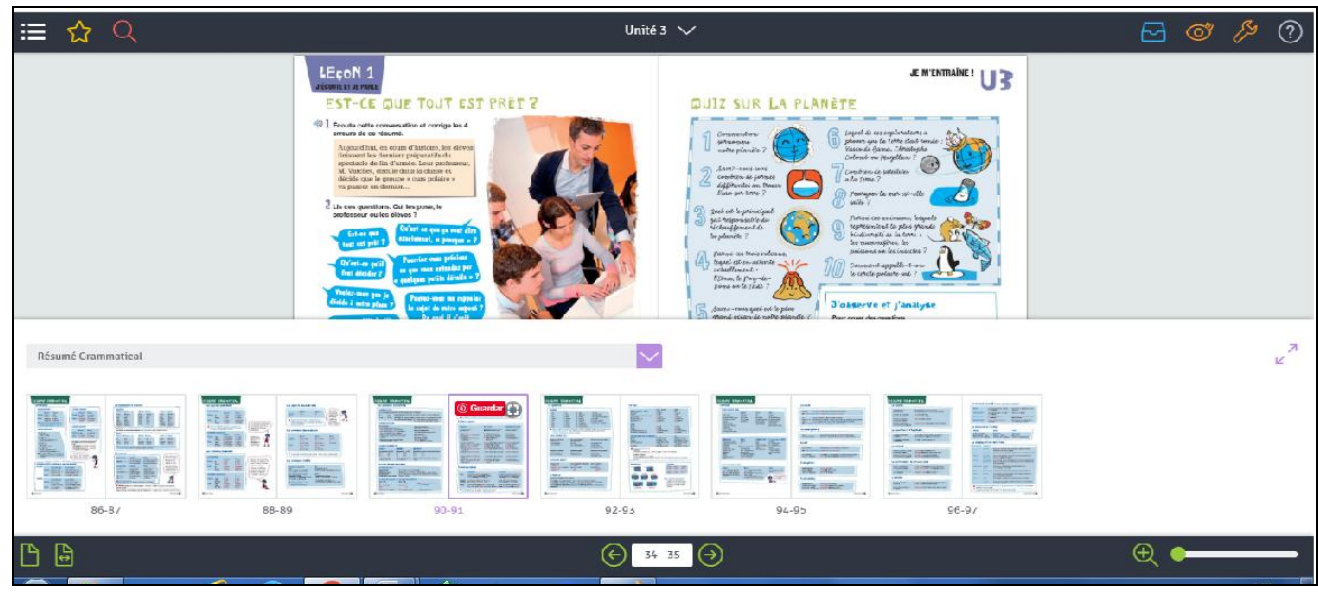

*7- Para ACCEDER a los AUDIOS del "CAHIER D'EXERCICES",* tienes que ir a la *página de inicio del libro* correspondiente, *PARACHUTE 4* , en el ejemplo que os pongo, pero *es lo mismo para todos los demás.*

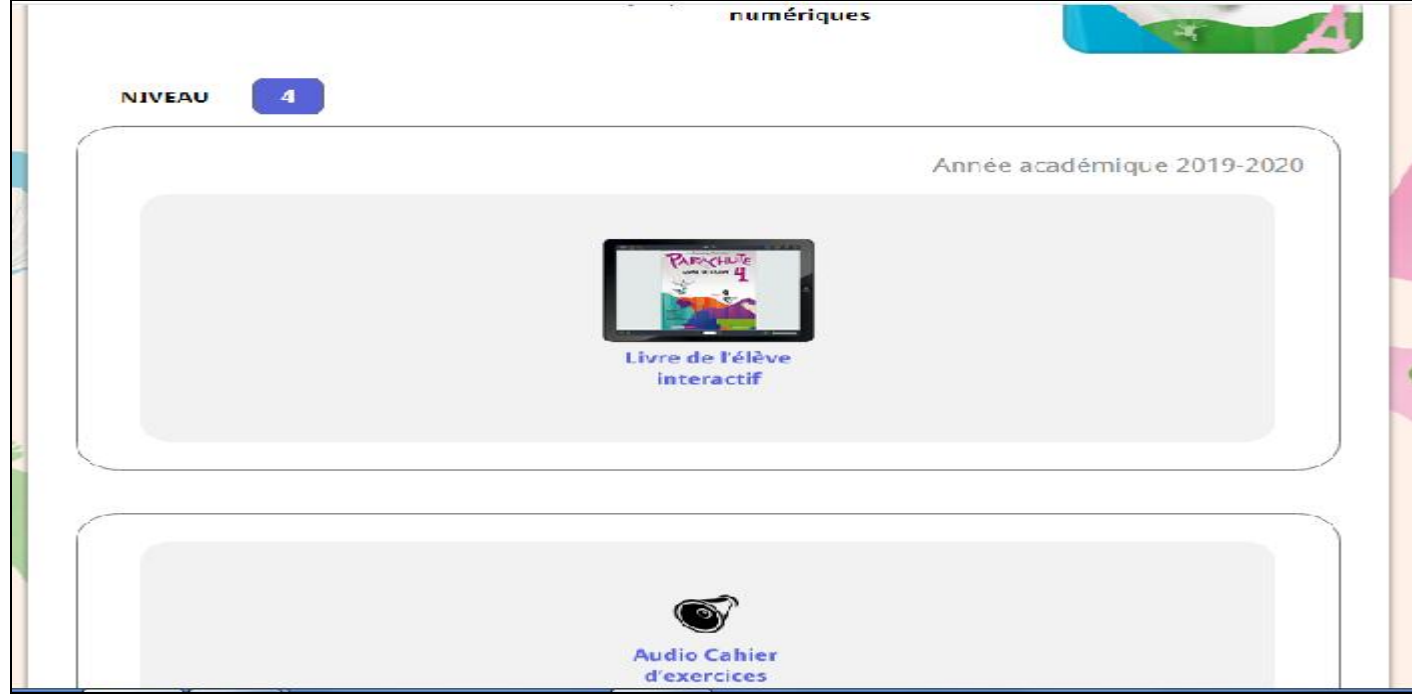

Y aquí os pongo una *imagen de la página de acceso*, luego con *pinchar en el audio de la página correspondiente* del *"cahier d'exercices"*, tenéis que poner el usuario y la contraseña y ya está. También *los podéis descargar y guardar en vuestro ordenador*, así podréis leer mejor la actividad, si está escrita en el cuaderno o es un test de revisión, por ejemplo.

 *Lo más seguro es que os publique yo en PDF* o archivo de imagen, las páginas del *"cahier"* que os vaya pidiendo, así os será más sencillo enviármelas. *Santillana* os *está preparando también el acceso al "Cahier de Exercices"*, pero seguro que nos arreglaremos de esta manera que os propongo.

 De todas formas, cuando el comercial me envíe las licencias, si alguno/ a de vosotr@s , prefiere acceder digitalmente, os las pasaré.

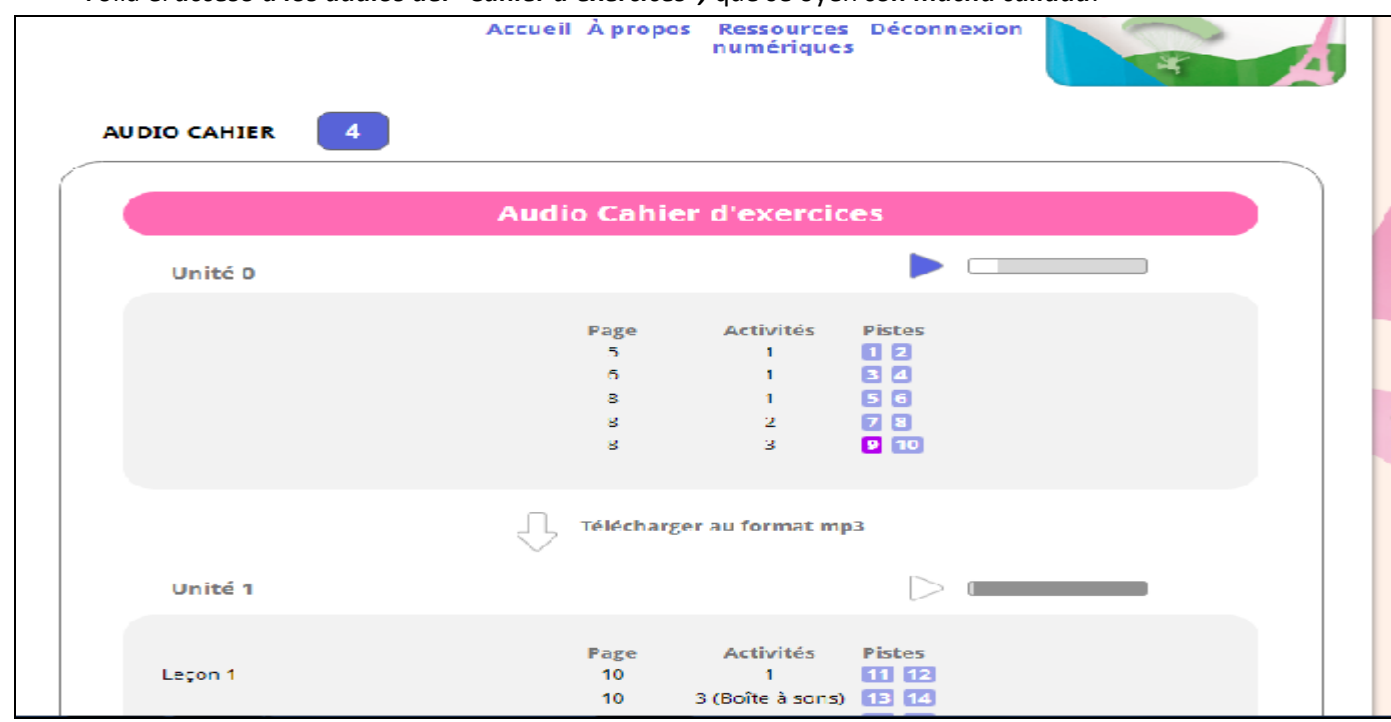

● Cuando *salgáis de la sesión*, tanto *del libro como del cuaderno*, *debéis desconectaros*, sino el sistema *no os dejará volver a entrar* hasta pasadas varias horas o al día siguiente. *>>>> Déconnexion*

## Voilà el *acceso a los audios del "Cahier d'exercices",* que se oyen *con mucha calidad*.